## Jobs DocBox & sending email or scans to PlanManager.

DocBox & sending email or scans to PlanManager.

Many scanners and printers have the function to scan a document and/or photo (Min 1MB) and send the scanned document and/or photo to an email address. If you have this scanner, then you can adjust the settings for the document and/or photo to be loaded directly into your PlanManager.

To what email address should I send my document?

Send your document by mail to: <u>in@mail.planmanager.be</u> or <u>in@mail.planmanager.com</u>. Use your e-mail client or scanner to send the mail.

Where can I find the documents in PlanManager?

After sending the e-mail, open the job to where the document has been sent. Click

the Documents 🖉 button. This will open the Documents screen.

At the top of the screen to the left, you will find a button with the name Doc box.

## Jobs

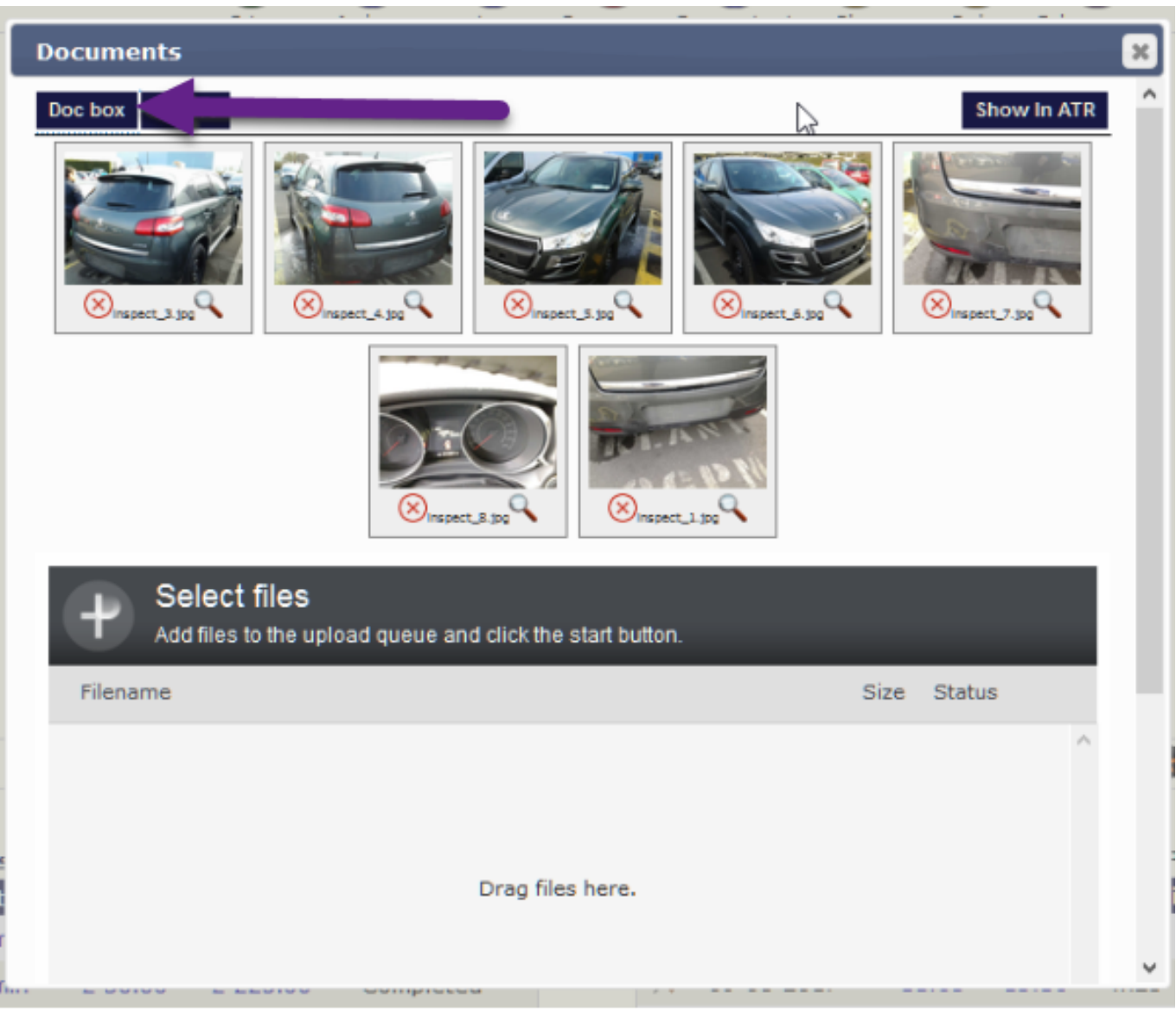

Click Doc box, you'll see a new window where you can see the first 100 documents that were sent to PlanManager. Select the documents you want to link to this folder and click on import.

## Jobs

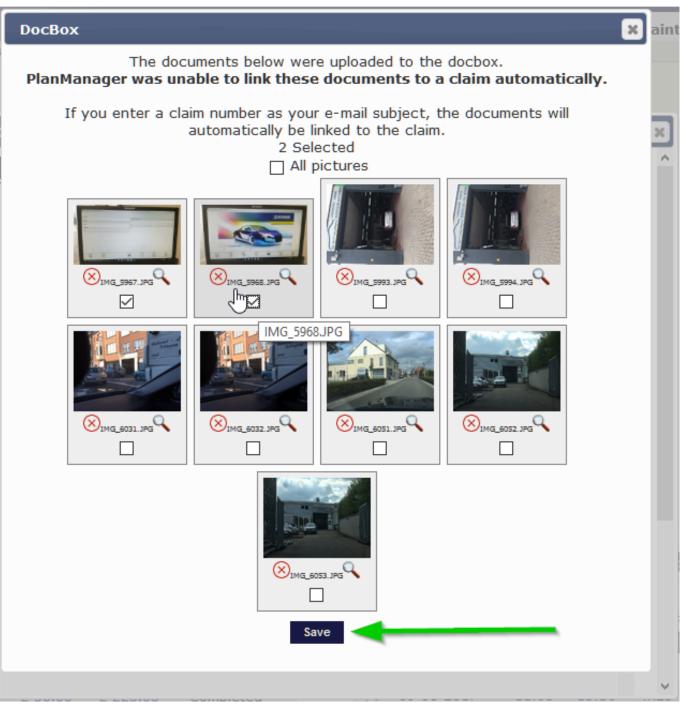

If you enter a job number as your e-mail subject, the documents will automatically be linked to the job.

In the same way, you can send attachments from mails to PlanManager by forwarding these emails to in@mail.planmanager.com

Be sure your e-mail address is known in PlanManager and that DocBox is ticked in maintenance - personnel, otherwise this won't work. Same for the email address your scanner send his mails from.

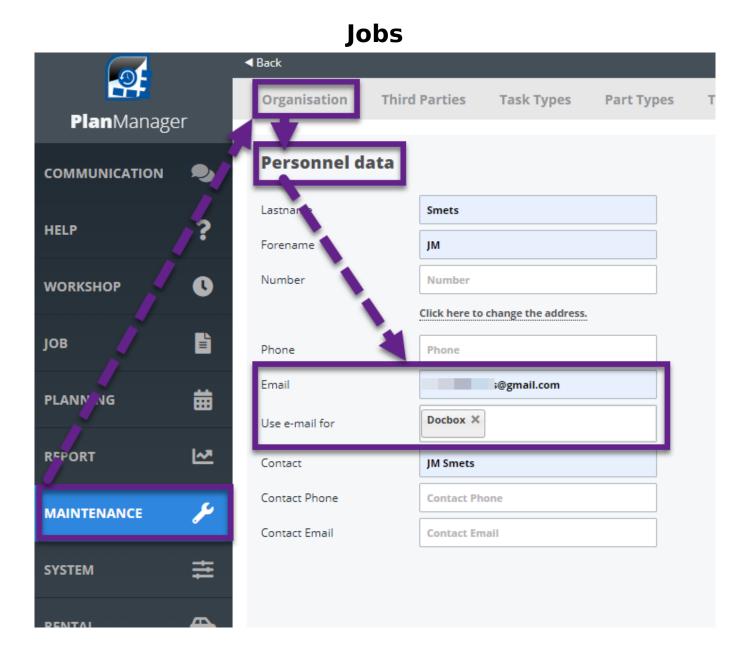

Be sure to create a new user for this scanner in "Maintenance - Organization -Personnel" with the e-mail address of the scanner noted. Don't forget to put in a password as well.

| Jobs          |               |                  |                       |                     |            |               |
|---------------|---------------|------------------|-----------------------|---------------------|------------|---------------|
| PlanManager   |               | Organisation     | Third Parties         | Task Types          | Part Types | Task Type Spr |
| COMMUNICATION | •             | Personnel data   |                       |                     |            |               |
| HELP          | ?             | Lastname         | Scanner               | Scanner             |            | Loca          |
|               | ē             | Forename         | Forename Front Office |                     |            | User          |
| WORKSHOP      | 0             | Number           | Number                |                     |            | Lang          |
|               |               |                  | Click here to         | change the address. |            | Tear          |
| ЈОВ           |               | Phone            | Phone                 |                     |            | Hou           |
| PLANNING      | 曲             | Email            | frontoffice           | scanner@mail.com    |            | Date          |
|               |               | Use e-mail for   | Docbox ×              |                     |            | Date          |
| REPORT        | [~            | Contact          | Contact Na            | me                  | _          |               |
|               | C.            | Contact Phone    | Contact Ph            | one                 |            |               |
| MAINTENANCE   | J             | Contact Email    | Contact Em            | ail                 |            |               |
| SYSTEM        | ŧ             |                  |                       |                     |            |               |
| RENTAL        | <del>60</del> |                  |                       |                     |            |               |
| INVOICING     | (0)           | Show Identity da | ita                   |                     |            |               |
|               |               |                  |                       |                     |            |               |

Unique solution ID: #1581 Author: Jean-Marie Last update: 2023-02-17 15:22